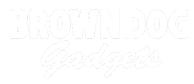

## **10 - Potentiometer with Servo**

Use our Programming 101 kit to control a servo motor with a potentiometer.

Written By: Pete Prodoehl

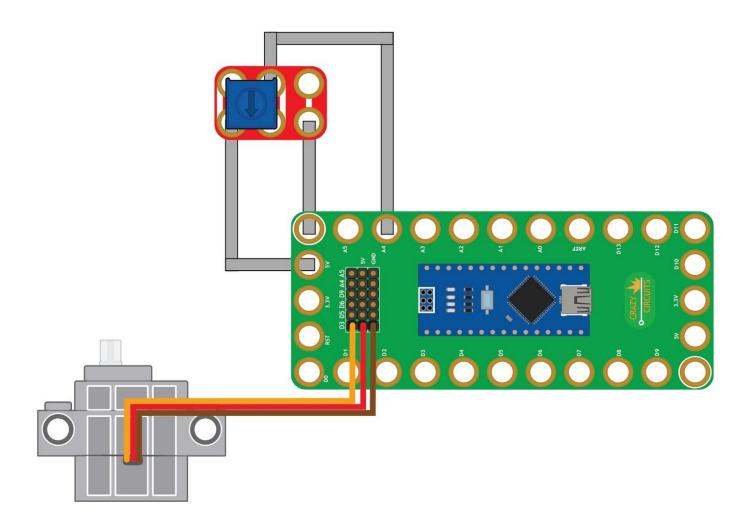

This document was generated on 2023-09-06 06:06:48 AM (MST).

## INTRODUCTION

Use our Robotics Board to control a servo motor with a potentiometer.

| TOOLS:                           | DARTS:                                                    |
|----------------------------------|-----------------------------------------------------------|
| <ul> <li>Scissors (1)</li> </ul> | <ul> <li>Crazy Circuits Robotics Board (1)</li> </ul>     |
| <ul> <li>Computer (1)</li> </ul> | <ul> <li>Crazy Circuits Potentiometer Chip (1)</li> </ul> |
|                                  | <ul> <li>Brick Compatible 270 Degree Servo (1)</li> </ul> |
|                                  | <ul> <li>Maker Tape (1)</li> </ul>                        |
|                                  | 1/8" Wide                                                 |

This document was generated on 2023-09-06 06:06:48 AM (MST).

## Step 1 — Build the Circuit

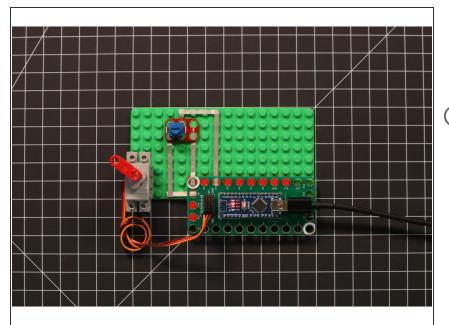

- Build the circuit as shown in the diagram using the components specified.
- (i) The servo motor has wires already attached. Make note of where each color plugs in.

## Step 2 — Upload the Code

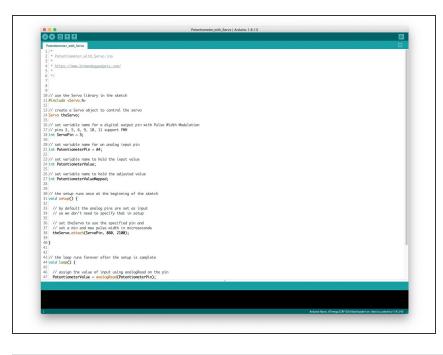

- Upload the Arduino sketch to the Robotics Board.
- You can find the code here: <u>https://github.com/BrownDogGadgets</u> /Progr...

This document was generated on 2023-09-06 06:06:48 AM (MST).